# 上屋・荷さばき地(一般)利用許可申請書・完了届 【KLT】 入力の手引き

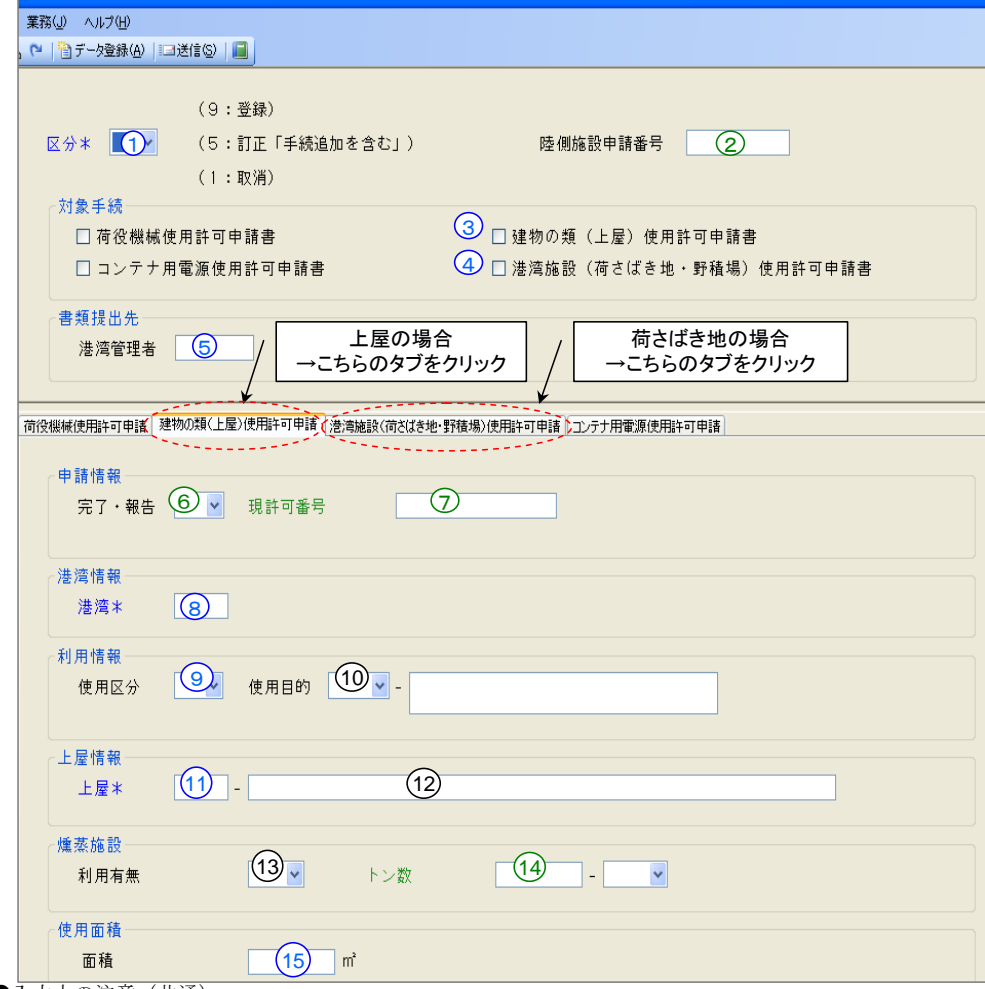

- ●入力上の注意(共通)
- ・説明書で青字の項目は、入力必須項目です。(必須入力と記載しています。)
- ・説明書で緑字の項目は、条件により入力必須か入力不要か異なります。(条件を記載しています。)
- ・説明書で黒字の項目は、入力不要項目です。(入力不要と記載しています。)
- ・NACCSシステム上、画面表記に「\*」がついていない項目は、入力しなくても送信できる場合がありますが、川崎港では申請内容の不備として、不受理となってしまう可能性がありますので、ご注意下さい。 ・日本語入力が可能な項目は(J)と記載されています。

### (1)区分等

①区分 :プルダウンで選択(9:登録(申請) 5:訂正 1:取消)

| レン ソン に送水 (フ ・豆球 (T明) | $\mathsf{\sigma}$ . $\mathsf{\sigma}$ . $\mathsf{\mu}$ |
|-----------------------|--------------------------------------------------------|
| 申請パターン                | 区分の選択                                                  |
| 新規申請                  | 「9」                                                    |
| の変更<br>$_{II}$        | 「5」                                                    |
| の取消<br>$\eta$         |                                                        |
| 完了届 (一部·全部)           | ן 9 ו                                                  |
| の変更<br>$\eta$         | 「5」                                                    |
| の取消<br>$\eta$         | 「1」                                                    |
| 継続申請                  | 「9」                                                    |
| の変更<br>IJ             | 「5」                                                    |
| の取消<br>$\eta$         |                                                        |

②陸側施設申請番号:一度申請した書類を変更又は取消をする場合に、当該書類の受付番号下11桁を入力 (半角入力、新規登録の場合は不要)

#### (2)対象手続き

- ③上屋 利用許可申請(新規・継続)・完了届(一部・全部)全て共通 :「建物の類(上屋)使用許可申請書」の左ボックスにチェック
- ④一般荷さばき地 利用許可申請(新規・継続)・完了届(一部・全部)全て共通:「港湾施設(荷さばき地・野積場)使用許可申請」の左ボックスにチェック

#### (3)書類提出先

- ⑤港湾管理者 : KWKWS500 を入力 川崎市へ提出(半角入力)
- $\sim$ タブを選択【建物の類(上屋)使用許可申請·港湾施設(荷さばき地・野積場)使用許可申請】~

### (8)は上屋のみの入力項目です。それ以外は全て上屋・一般荷さばき地共通の入力項目です。

#### (4)申請情報

- ⑥完了・報告
	- ・新規申請の場合:入力不要(空白のまま)
	- ・一部完了の場合:必須入力 プルダウンで「2:一部完了」を選択
	- ・全部完了の場合:必須入力 プルダウンで「1:完了」を選択
	- ・継続申請の場合:入力不要(空白のまま)
	- ※ 完了または一部完了を選択する場合は、「⑦現許可番号」を必ず入力
- ⑦現許可番号(半角入力)

※現許可番号は新規及び継続許可申請への市からの許可(決定)回答に記載しています。) ・新規申請の場合:入力不要(空白のまま)

- ・一部完了の場合:必須入力 8ケタ(枝番までハイフンを除いて入力してください) 【例:許可番号 300000‐01 の場合⇒30000001 と入力】 ・全部完了の場合:必須入力 8ケタ(〃)
	- ・継続申請の場合:必須入力 8ケタ(〃)

#### (5)港湾情報

⑧港湾 :JPKWS を入力 川崎港の港コード (半角入力)

#### (6)利用情報

**⑨使用区分 : プルダウンで「Ⅰ:一般」を選択してください。** ⑩使用目的 :入力不要

#### (7)上屋情報(荷さばき地の場合は「荷さばき地情報」となる)

 ⑪上屋(左側) :5ケタを左詰で入力。<施設コード表>から選択してください。(半角入力)⑫上屋(右側) :入力不要

#### (8)燻場施設

⑬利用有無 :入力不要⑭トン数 :入力不要

#### (9)使用面積

- ⑮面積 :左詰で入力(小数点2ケタまで、半角入力)
	- 申請の場合:使用面積を入力

## 完了の場合:完了面積を入力

(※画面表記は常に「使用面積」となっていますが、<mark>完了の場合は、完了面積を入力</mark>してください。)

# 上屋・荷さばき地(一般)利用許可申請書・完了届 【KLT】 入力の手引き

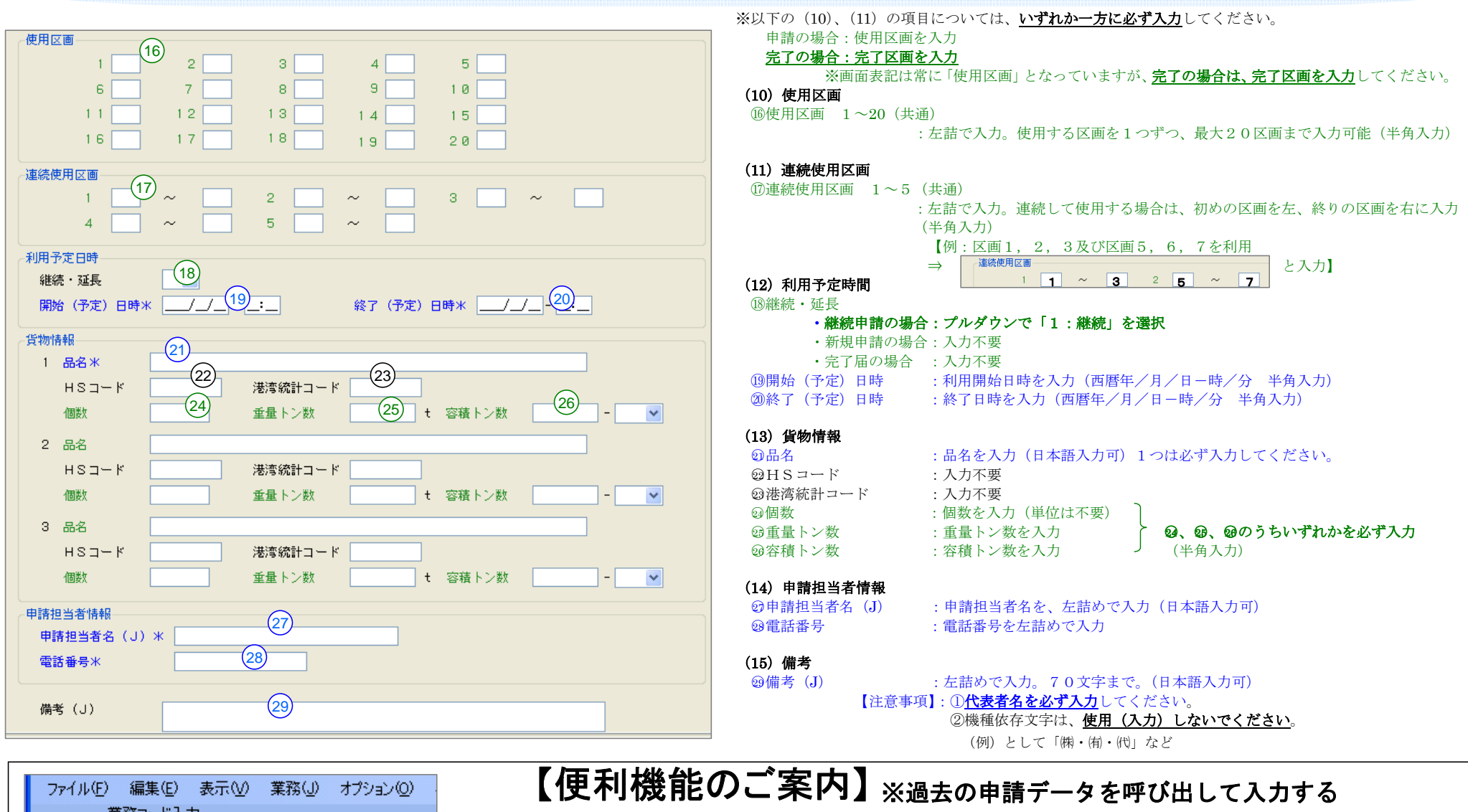

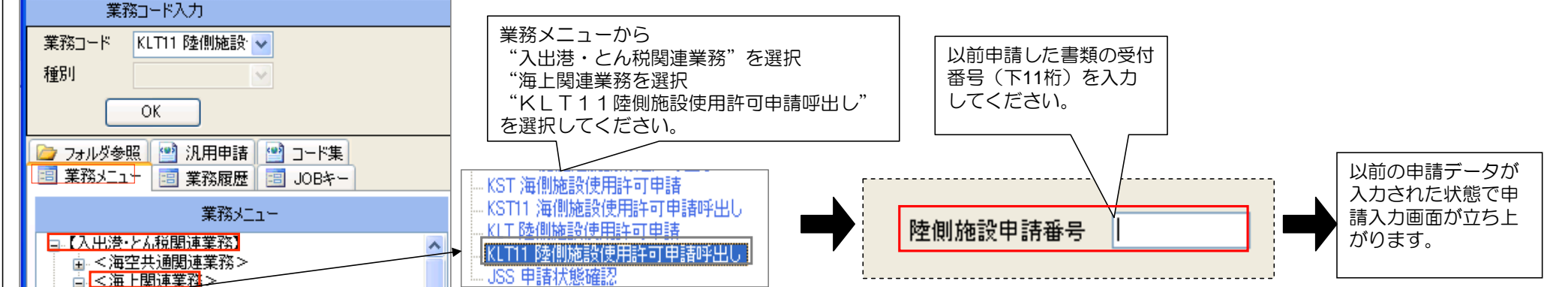